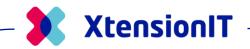

# Release Notes for Shipmondo Shipment Connector

2023

Microsoft Dynamics
Business Central

SaaS: 21 - 23

On-premises: 14-23

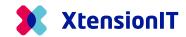

#### SSC 2.12.0.0 - Core 2.12.0.0

#### **General improvements**

- No changed specific to Shipmondo API
- Updated Core dependency to version 2.12.0.0
  - o Changed some events to use Modify instead of Validate on the field "Qty to Ship".
  - o Changed Waybill Header constructor to use Interface system.

#### SSC 2.11.3.0 - Core 2.11.3.0

#### **General improvements**

- Fixed Pallet-Exchange Json.
- Updated Permission Sets.
- Functions cleanup.
- Updated Core dependency to version 2.11.3.0
  - o Field "Carrier Code" On "Waybill Header" has been increased to 30 charaters.

#### SSC 2.10.5.0 - Core 2.10.4.0

#### **Customs handling added**

Customs handling functionality has been added to Shipmondo Shipment Connector (ID: 40333)

#### Waybill deleted from Sales Order When a Warehouse Shipment is created from that Order

With the new update the waybill and any open waybill lines will be deleted once a Warehouse Shipment is created from that Order. This has been added to ensure that users who have enabled the functionality to send shipments when posting are not getting duplicated shipments and labels printed.

#### Receiver Description & external reference no.

The Receiver Description & external reference no. are now transferred to the warehouse shipment (ID: 38457)

# **Location as Sender Shipment Information**

It is now possible to select a new option that enables locations as the Sender information for Shipments. It will use the location address if there is a location given on the Order. Ship-from name 1 will still be the Company name rather than the name of the location.

04.12.2023 Page **1** af **11** 

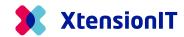

If you have selected the option for locations and you do not have a location listed on the order then you will be prompted whether you would like to use the Company information instead for the given order

| ? | location have been set on Sales Orde | Current settings is set to use location as sender address, but r<br>location have been set on Sales Order 101009.<br>Do you want to use Company address instead? |    |  |  |  |  |
|---|--------------------------------------|----------------------------------------------------------------------------------------------------|----|--|--|--|--|
|   |                                      | Yes                                                                                                    | No |  |  |  |  |

(ID: 38417)

#### Added a Default button to Shipping Agents Overview

With the update users can now select a default Shipping Agent to be applied to Waybills. This will be overwritten by Shipping Agents and services that are setup on any customer cards.

| → 10 : Danske Fragtmænd □ □ 11 : GLS Denmark A/S □ □ |               | Code ↑ |   | Name             | Package Tracking URL | Account No. | Reference | Default |
|------------------------------------------------------|---------------|--------|---|------------------|----------------------|-------------|-----------|---------|
| 11 : GLS Denmark A/S                                 | $\rightarrow$ | 10     | : | Danske Fragtmænd |                      |             |           |         |
|                                                      |               | 11     | : | GLS Denmark A/S  |                      |             |           |         |

(ID: 35603)

#### SSC 2.6.7.0 - Core 2.6.7.0

#### Modified functionality: Download of Package types.

Shipmondo expanded their API to include sender and receiver country when downloading package types. We have changed our API accordingly.

#### SSC 2.6.5.0 - Core 2.6.5.0

#### **New Functionality: Carrier Reference for Track & Trace**

It is now possible to select on the carrier whether to use the carrier's reference or Shipmondo's reference for track & trace numbers.

(ID: 39569)

#### SSC 2.6.0.0 - Core 2.6.0.0

#### **Customs: Sales Lines Discount**

When Creating Customs lines, it will now use the total amount including Discount and VAT from the sales lines rather than simply the Unit price from item Card.

04.12.2023 Page **2** af **11** 

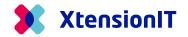

(ID: 39180)

#### SSC 2.4.5.0 - Core 2.4.5.0

#### **Tasklet Pack & Ship Support**

Support for Tasklet Pack & ship is now available.

(ID: 39115)

#### SSC 2.4.0.0 - Core 2.4.0.0

#### **New functionality: Customs Handling**

It is now possible to handle your customs with shipments. More information on this functionality is available in our User Guides.

(ID: 38487)

#### SSC 2.0.10 - Core 2.0.10

#### Reprint of label function added to Track & Trace page

Following up from our latest update we're also adding the reprint of label function to the Trace & Trace page, enabling users to reprint labels that are missing or unusable.

(ID: 37745)

#### Added a symbol to Ship-to-Contact field when empty

As Shipmondo requires a contact on their shipments we have added a condition that adds a hyphen ("-") in case the ship-to-contact field is empty in Business Central. This should solve the issue of users having to fill the field out manually if they do not use a contact on their orders.

(ID: 37823)

# **Request Quote function**

The Request Quote function stopped working due to a change in a latter update, this has now been correct, and it is working as intended again.

(ID: 37727)

04.12.2023 Page 3 af 11

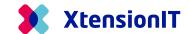

04.12.2023 Page **4** af **11** 

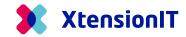

#### SSC 2.0.0 - Core 2.0.0

#### **Validation process for Waybill**

The Waybill section will now update the Document header without triggering the validation code. The result is that the Shipping Agent and Shipping Agent Services can be updated without re-opening a released document. The Drawback is that the waybill section will not force an update on The Shipping Agent and Shipping Agent Service on the Document sales Lines.

(ID: 37262)

#### **Shipping Agent and Shipping Agent Service on Customer Card**

When a Shipping Agent and Shipping Agent Service is assigned on a Customer Card it will now correctly update the Waybill thus creating one Waybill line and setting the outstanding packages field to 1. It now functions as it would if Shipping Agent and Shipping Agent Service is manually inputted wherein it also automatically creates 1 Colli for the Waybill.

(ID: 37261)

# Waybill and Send Shipment functionality now available on Service Order Pages

Users on the extended package will now have Waybill and Send shipment functionality available to them on Service Order Pages.

(ID: 37148)

04.12.2023 Page **5** af **11** 

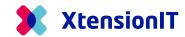

#### SSC 1.9.41 - Core 1.5.41

# **Shipment Sender Information**

We have added new functionality that enables you specify the Sender information on shipments. Prior to this update it used the company information, however, to support scenarios such as when you're company is situated in one country but are sending from a different country we have enabled this. There are 3 options:

- 1. Address (Company Information) Which uses the general information from the Company.
- 2. Shipping (Company Information) Which uses the shipping information (Ship-to) of the Company.
- 3. Custom Address Allows you to define your own sender address.

#### Sender Shipment Information Custom Address Shipment Information Address (Company Information) Ship-from Name Shipping (Company Information) Ship-from Address Ship-from Contact Jesper Lohse Andreasen Ålborg Ship-from City 9000 Ship-from Post Code DK Ship-from Country/Region Code 23956895 Ship-from Phone No. Ship-from E-Mail · · · · · · · ·

(ID: 37040)

04.12.2023 Page **6** af **11** 

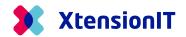

#### SSC 1.9.33 - Core 1.5.33

#### **Redesign of Package System**

We have redesigned our Package and Coli handling system. It is now possible to specify the number of packages you wish to send. It will automatically create waybill lines equal to the amount specified in the "Outstanding Packages" field.

After Shipping Agent and Shipping Agent Service has been specified there will be created one Waybill line by default. Changes made to this field will remove and recreate all open packages. Furthermore, it will automatically distribute the weight across the packages. If a Waybill line is deleted, it will also update the Outstanding Packages field with the new amount.

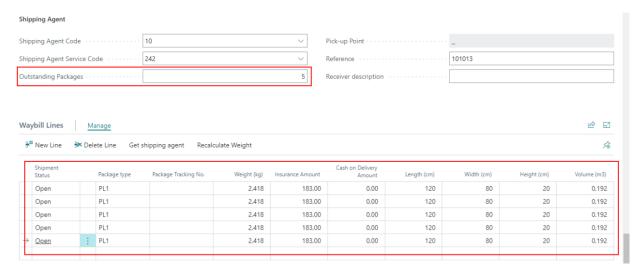

(ID: 36202)

04.12.2023 Page **7** af **11** 

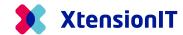

### New functionality: Edit Waybill from a Document list

We have introduced a new functionality that enables users to create or edit a waybill and its related lines from a document list, e.g., Sales Orders without having to open the document. The function is accessed via the actions menu under "Shipment" or via the shortcut key "Alt + P".

It is also possible to send the shipment from the Waybill page by either accessing the ribbon as shown in the images below or by using the shortcut key "Alt + P".

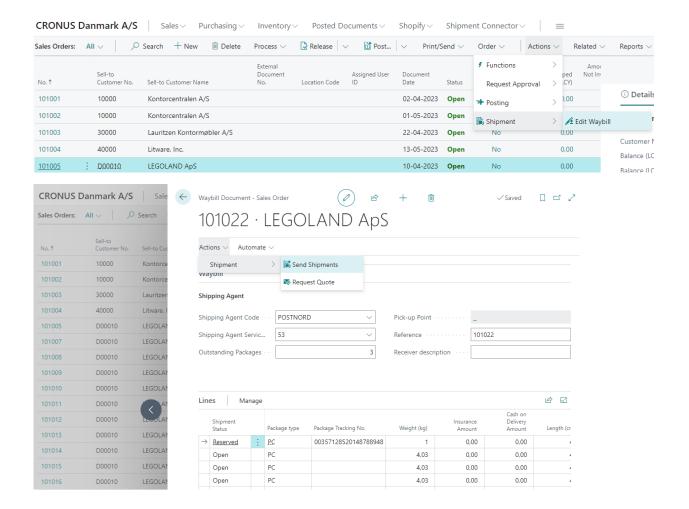

(ID: 36583)

04.12.2023 Page **8** af **11** 

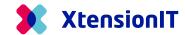

#### **Insurance & Cash on delivery Amount**

It is now possible to add an insurance or Cash on Delivery amount on the Waybill. These fields are only editable if an optional service has been activated for the Shipping Agent Service and specified as either an insurance or Cash on delivery type service.

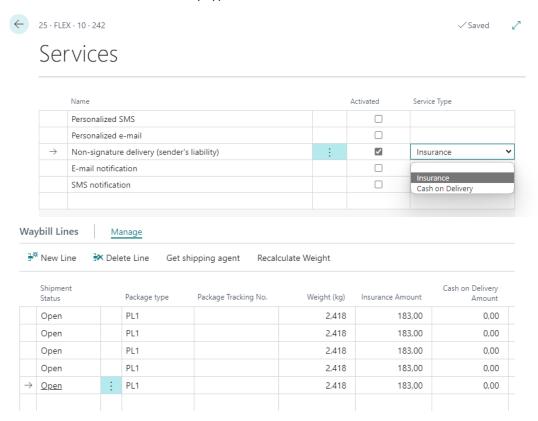

Default for Insurance is the outstanding amount (LCY) divided by number of packages.

Default for Cash on Delivery is outstanding amount divided by number of packages.

(ID: 35540)

04.12.2023 Page **9** af **11** 

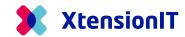

#### SSC 1.9.31 - Core 1.5.29

#### **Track & Trace list update**

Fixed an issue with some Shipping Agents where two conflicting Track & Trace numbers were provided resulting in fact-boxes on the Track & Trace page being blank. It now selects the correct Track & Trace number.

(ID: 3620)

#### SSC 1.9.30 / Core 1.5.29

#### **Use of Primary Contact information**

If the Contact Code is used on the Document, the Phone and e-mail information assigned to the Contact will be used as Sender-information to the Shipping Agent.

The Contact Name on the label will be the information in the "Ship-To Contact" field.

(ID: 35930)

#### **Track & Trace List**

A new Track & Trace list is introduced for Track & Trace operations with all shipment- and parcel information available.

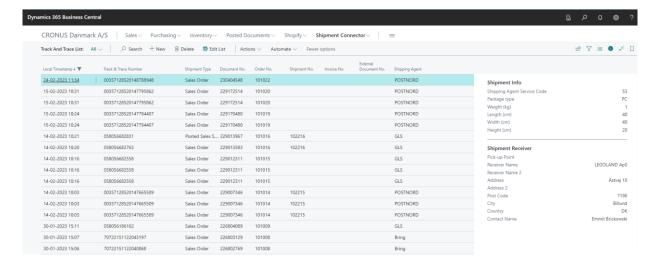

(ID: 35842)

04.12.2023 Page **10** af **11** 

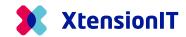

# SSC 1.9.19 / Core 1.5.24

# Notification when deleting Waybill lines.

When a reserved Waybill line is deleted. The User will be notified with the message:

"Information: You are about to Delete a Waybill line which have been send to a Shipping Agent.

Please note this do NOT DELETE the Waybill in the Shipping Agent's portal."

(ID: 33363)

#### SSC 1.9.18 / Core 1.5.23

# **Volume calculation**

All functions are now calculating Volume as mm<sup>3</sup>.

(ID: 35706)

04.12.2023 Page **11** af **11**